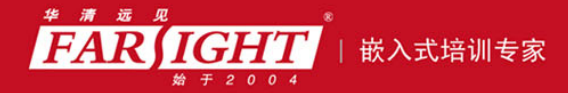

年口碑积累,成功培养50000多名研发工程师,铸就专业品牌形象 华清远见的企业理念是不仅要做良心教育、做专业教育,更要做受人尊敬的职业教育。

# 《嵌入式 LINUX 应用程序开发详解》

作者:华清远见

专业始于专注 卓识源于远见

# 第 **1** 章 **Linux** 快速入门

本章目标

嵌入式 Linux 是以 Linux 为基础的操作系统,只有对 Linux 系统有了较为熟练的使用之后,才能在嵌

入式 Linux 开发领域得心应手。通过本章的学习,读者能够掌握如下内容。

- 能够独立安装 Linux 操作系统 E.
- 能够熟练使用 Linux 系统的基本命令
	- 认识 Linux 系统启动过程
	- 能够独立在 Linux 系统中安装软件
		- 能够独立设置 Linux 环境变量  $\overline{\phantom{a}}$ 
			- 能够独立定制 Linux 服务 □

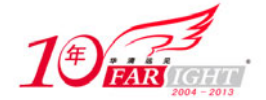

# **1.1** 嵌入式 **Linux** 基础

随着摩托罗拉手机 A760、IBM 智能型手表 WatchPad、夏普 PDA Zaurus 等一款款高性能"智能数码产品" 的出现,以及 Motolola、三星、MontaVista、飞利浦、Nokia、IBM、SUN 等众多国际顶级巨头的加入,嵌 入式 Linux 的队伍越来越庞大了。在通信、信息、数字家庭、工业控制等领域,随处都能见到嵌入式 Linux 的身影。根据美国 VDC (Venture Development Co.) 统计数据显示, 嵌入式 Linux 的市场规模从 2001 年的 5520 万美元, 到 2006 将会增长至 3.46 亿美元, 在未来两年将占嵌入式操作系统市场份额的 50%。 究竟是什么原因让嵌入式 Linux 发展如此迅速呢?又究竟是什么原因让它能与强劲的 Vxworks、Window CE 相抗 衡呢?这一切还是要归根于它的父亲——Linux 的功劳。可以说, 嵌入式 Linux 正是继承和发展了 Linux 的诱人 之处才走到今天的,而 Linux 也正是有了嵌入式 Linux 的广泛应用才使其更加引人瞩目。以下就从 Linux 开始, 一层层揭开嵌入式 Linux 的面纱。

# **1.1.1 Linux** 发展概述

简单地说,Linux 是指一套免费使用和自由传播的类 UNIX 操作系统。人们通常所说的 Linux 是指 Linus Torvalds 所写的 Linux 操作系统内核。

当时的 Linus 还是芬兰赫尔辛基大学的一名学生,他主修的课程中有一门课是操作系统,而且这门课是专 门研究程序的设计和执行。最后这门课程提供了一种称为 Minix 的初期 UNIX 系统。Minix 是一款仅为教 学而设计的操作系统,而且功能有限。因此,和 Minix 的众多使用者一样, Linus 也希望能给它添加一些 功能。

在之后的几个月里,Linus 根据实际的需要,编写了磁盘驱动程序以便下载访问新闻组的文件,又写了个 文件系统以便能够阅读 Minix 文件系统中的文件。这样,"当你有了任务切换,有了文件系统和设备驱动 程序后, 这就是 UNIX, 或者至少是其内核。"《于是, 0.0.1 版本的 Linux 就诞生了。

Linus 从一开始就决定自由传播 Linux, 他把源代码发布在网上, 于是, 众多的爱好者和程序员也都通过互 联网加入到 Linux 的内核开发工作中。这个思想与 FSF(Free Software Foundation)资助发起的 GNU(GNU's Not UNIX)的自由软件精神不谋而合。

GNU 是为了推广自由软件的精神以实现一个自由的操作系统,然后从应用程序开始,实现其内核。而当 时 Linux 的优良性能备受 GNU 的赏识, 于是 GNU 就决定采用 Linus 及其开发者的内核。在他们的共同努 力下, Linux 这个完整的操作系统诞生了。其中的程序开发共同遵守 General Public License (GPL) 协议, 这是最开放也是最严格的许可协议方式,这个协议规定了源码必须可以无偿的获取并且修改。因此,从严 格意义上说,Linux 应该叫做 GNU/Linux,其中许多重要的工具如 gcc、gdb、make、Emacs 等都是 GNU 贡献。

这个"婴儿版"的操作系统以平均两星期更新一次的速度迅速成长,如今的 Linux 已经有超过 250 种发行 版本,且可以支持所有体系结构的处理器,如 X86、PowerPC、ARM、XSCALE 等, 也可以支持带 MMU 或不带 MMU 的处理器。到目前为止,它的内核版本也已经从原先的 0.0.1 发展到现在的 2.6.xx。

自由软件(free software)中的 free 并不是指免费,而是指自由。它赋予使用者四种自由。

- 自由之一:有使用软件的自由。
- 自由之二:有研究该软件如何运作的自由,并且得以改写该软件来符合使用者自身的需求。
- 取得该软件的源码是达成此目的前提。

小知识 自由之三:有重新散布该软件的自由,所以每个人都可以藉由散布自由软件来敦亲睦另。

 自由之四:有改善再利用该软件的自由,并且可以发表改写版供公众使用,如此一来,整 个社群都可以受惠。如前项,取得该软件的源码是达成此目的前提。 GPL:GPL 协议是 GNU 组织、维护的一种版权协议,遵守这个协议的软件可以自由地获取、 查看、使用其源代码。GPL 协议是整个开源世界的精神基础。

Linux 的内核版本号:

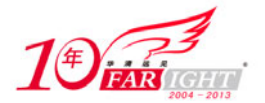

Linux 内核版本号格式是 x.y.zz-www, 数字 x 代表版本类型, 数字 y 为偶数时是稳定版本, 为 奇数时是开发版本,如 2.0.40 为稳定版本,2.3.42 为开发版本,测试版本为 3 个数字加上测试 号, 如 2.4.12-rc1。最新的 Linux 内核版本可从 http://www.kernel.org 上获得。

# **1.1.2 Linux** 作为嵌入式操作系统的优势

从 Linux 系统的发展过程可以看出, Linux 从最开始就是一个开放的系统, 并且它始终遵循着源代码开放 的原则,它是一个成熟而稳定的网络操作系统,作为嵌入式操作系统有如下优势。

#### **1**.低成本开发系统

Linux 的源码开放性允许任何人可以获取并修改 Linux 的源码。这样一方面大大降低了开发的成本,另一 方面又可以提高开发产品的效率。并且还可以在 Linux 社区中获得支持,用户只需向邮件列表发一封邮件, 即可获得作者的支持。

## **2**.可应用于多种硬件平台

Linux 可支持 X86、PowerPC、ARM、XSCALE、MIPS、SH、68K、Alpha、SPARC 等多种体系结构, 并 且已经被移植到多种硬件平台。这对于经费、时间受限制的研究与开发项目是很有吸引力的。Linux 采用 一个统一的框架对硬件进行管理,同时从一个硬件平台到另一个硬件平台的改动与上层应用无关。

## **3**.可定制的内核

Linux 具有独特的内核模块机制,它可以根据用户的需要,实时地将某些模块插入到内核中或者从内 核中移走,并能根据嵌入式设备的个性需要量体裁衣。经裁减的 Linux 内核最小可达到 150KB 以下, 尤其适合嵌入式领域中资源受限的实际情况。当前的 2.6 内核加入了许多嵌入式友好特性,如构建用 于不需要用户界面的设备的小占板面积内核选项。

## **4**.性能优异

Linux 系统内核精简、高效和稳定,能够充分发挥硬件的功能,因此它比其他操作系统的运行效率更高。 在个人计算机上使用 Linux, 可以将它作为工作站。它也非常适合在嵌入式领域中应用, 对比其他操作系 统,它占用的资源更少,运行更稳定,速度更快。

#### **5**.良好的网络支持

Linux 是首先实现 TCP/IP 协议栈的操作系统,它的内核结构在网络方面是非常完整的,并提供了对包括十 兆位、百兆位及千兆位的以太网,还有无线网络、Token ring(令牌环)和光纤甚至卫星的支持,这对现在 依赖于网络的嵌入式设备来说无疑是很好的选择。

## **1.1.3 Linux** 发行版本

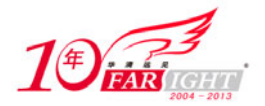

由于 Linux 属于 GNU 系统,而这个系统采用的 GPL 协议,并保证了源代码的公开。于是众多组织或公司 在 Linux 内核源代码的基础上进行了一些必要的修改加工,然后再开发一些配套的软件,并把它整合成一 个自己的发布版 Linux。除去非商业组织 Debian 开发的 Debian GNU/Linux 外,美国的 Red Hat 公司发行了 Red Hat Linux, 法国的 Mandrake 公司发行了 Mandrake Linux, 德国的 SUSE 公司发行了 SUSE Linux, 国 内众多公司也发行了中文版的 Linux, 如著名的红旗 Linux。Linux 目前已经有超过 250 个发行版本。 下面仅对 Red Hat、Debian、Mandrake 等有代表性的 Linux 发行版本进行介绍。

1. Red Hat

国内,乃至是全世界的 Linux 用户最熟悉的发行版想必就是 Red Hat 了。Red Hat 最早是由 Bob Young 和 Marc Ewing 在 1995 年创建的。目前 Red Hat 分为两个系列: 由 Red Hat 公司提供收费技术支持和更新的 Red Hat Enterprise Linux (RHEL, Red Hat 的企业版), 以及由社区开发的免费的桌面版 Fedora Core。

Red Hat 企业版有三个版本——AS、ES 和 WS。AS 是其中功能最为强大和完善的版本。而正统的桌面版 Red Hat 版本更新早已停止,最后一版是 Red Hat 9.0。本书就以稳定性高的 RHEL AS 作为安装实例进行讲 解。

官方主页:http://www.redhat.com/。

#### **2**.**Debian**

之所以把 Debian 单独列出, 是因为 Debian GNU/Linux 是一个非常特殊的版本。在 1993年, 伊恩·默多克 (Ian Murdock)发起 Debian 计划, 它的开发模式和 Linux 及其他开放性源代码操作系统的精神一样, 都 是由超过 800 位志愿者通过互联网合作开发而成的。一直以来,Debian GNU/Linux 被认为是最正宗的 Linux 发行版本,而且它是一个完全免费的、高质量的且与 UNIX 兼容的操作系统。

Debian 系统分为三个版本,分别为稳定版(Stable),测试版(Testing)和不稳定版(Unstable)。并且每次 发布的版本都是稳定版,而测试版在经过一段时间的测试证明没有问题后会成为新的稳定版。Debian 拥有 超过 8710 种不同的软件,而且每一种软件都是自由的, 而且有非常方便的升级安装指令, 基本囊括了用 户需要。Debian 也是最受欢迎的嵌入式 Linux 之一。

官方主页:http://www.debian.org/。

## **3**.国内的发行版本及其他

目前国内的红旗、新华等都发行了自己的 Linux 版本。 除了前面所提到的这些版本外,业界还存在着诸如 gentoo、LFS 等适合专业人士使用的版本。在此不做介 绍,有兴趣的读者可以自行查找相关的资料做进一步的了解。

## **1.1.4** 如何学习 **Linux**

正如人们常说的"实践出真知",学习 Linux 的过程也一样。只有通过大量的动手实践才能真正地领会 Linux 的精髓,才能迅速掌握在 Linux 上的应用开发,相信有编程语言经验的读者一定会认同这一点。因此, 在 本书中笔者安排了大量的实验环节和课后实践环节,希望读者尽可能多参与。

另外要指出的是,互联网也是一个很好的学习工具,一定要充分地加以利用。正如编程语言一样,实践的 过程中总会出现多种多样的问题,笔者在写作的过程当中会尽可能地考虑可能出现的问题,但限于篇幅和 读者的实际情况,不可能考虑到所有可能出现的问题,所以希望读者能充分利用互联网这一共享的天空, 在其中寻找答案。以下列出了国内的一些 Linux 论坛:

#### http://www.linuxfans.org

http://www.linuxforum.net/

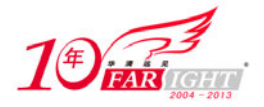

http://www.linuxeden.com/forum/ http://www.newsmth.net

# **1.2 Linux** 安装

有了一个初步的了解后,读者是否想亲自试一下?其实安装 Linux 是一件很容易的事情,不过在开始安装 之前,还需要了解一下在 Linux 安装过程中可能遇到的一些基本知识以及它与 Windows 的区别。

## **1.2.1** 基础概念

## **1**.文件系统、分区和挂载

文件系统是指操作系统中与管理文件有关的软件和数据。Linux 的文件系统和 Windows 中的文件系统有很 大的区别, Windows 文件系统是以驱动器的盘符为基础的,而且每一个目录是与相应的分区对应, 例如 "E:\workplace"是指此文件在 E 盘这个分区下。而 Linux 恰好相反,文件系统是一个文件树,且它的所有 文件和外部设备(如硬盘、光驱等)都是以文件的形式挂结在这个文件树上,例如"\usr\local"。对于 Windows 而言,就是指所有分区都是在一些目录下。总之,在 Windows 下,目录结构属于分区;Linux 下,分区属 于目录结构。其关系如下图 1.1 和 1.2 所示。

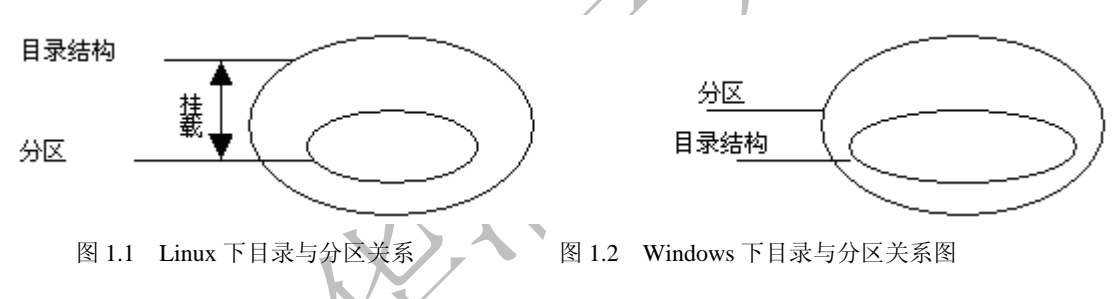

因此, 在 Linux 中把每一个分区和某一个目录对应, 以后在对这个目录的操作就是对这个分区的操作, 这 样就实现了硬件管理手段和软件目录管理手段的统一。这个把分区和目录对应的过程叫做挂载(Mount), 而这个挂载在文件树中的位置就是挂载点。这种对应关系可以由用户随时中断和改变。

△ 想一想 Linux 文件系统的挂载特性给用户能带来怎样的好处呢?

## **2**.主分区、扩展分区和逻辑分区

硬盘分区是针对一个硬盘进行操作的,它可以分为:主分区、扩展分区、逻辑分区。其中主分区就是包含 操作系统启动所必需的文件和数据的硬盘分区,要在硬盘上安装操作系统,则该硬盘必须要有一个主分区, 而且其主分区的数量可以是 1~3 个;扩展分区也就是除主分区外的分区,但它不能直接使用,必须再将 它划分为若干个逻辑分区才可使用,其数量可以有 0 或 1 个;而逻辑分区则在数量上没有什么限制。它们 的关系如图 1.3 所示。

一般而言,对于先装了 Windows 的用户, 则 Windows 的 C 盘是装在主分区上的, 可以把 Linux 安装在另 一个主分区或者扩展分区上。通常为了安装方便安全起见,一般采用把 Linux 装在多余的逻辑分区上。如 图 1.4 所示。

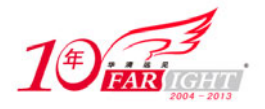

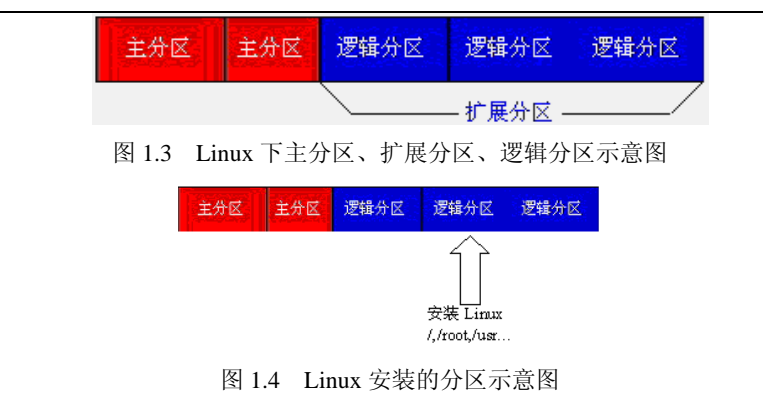

小知识 通常在 Windows 下的盘符和 Linux 设备文件的对应关系如下: <sup>C</sup> 盘—/dev/hda1(主分区) <sup>D</sup> 盘—/dev/hda5(逻辑分区) <sup>E</sup> 盘—/dev/hda6(逻辑分区)

## **3**.**SWAP** 交换分区

在硬件条件有限的情况下,为了运行大型的程序,Linux 在硬盘上划出一个区域来当作临时的内存, 而 Windows 操作系统把这个区域叫做虚拟内存,Linux 把它叫做交换分区 swap。在安装 Linux 建立 交换分区时,一般将其设为内存大小的 2 倍,当然也可以设为更大。

## **4**.分区格式

不同的操作系统选择了不同的格式,同一种操作系统也可能支持多种格式。微软公司的 Windows 就选择了 FAT32、NTFS 两种格式,但是 Windows 不支持 Linux 上常见的分区格式。Linux 是一个开放的操作系统, 它最初使用 EXT2 格式,后来使用 EXT3 格式,但是它同时支持非常多的分区格式,包括很多大型机上 UNIX 使用的 XFS 格式, 也包括微软公司的 FAT 以及 NTFS 格式。

#### **5**.**GRUB**

GRUB 是一种引导装入器(类似在嵌入式中非常重要的 bootloader)——它负责装入内核并引导 Linux 系 统,位于硬盘的起始部分。由于 GRUB 多方面的优越性,如今的 Linux 一般都默认采用 GRUB 来引导 Linux 操作系统。但事实上它还可以引导 Windows 等多种操作系统。

小知识 Windows 或 Linux 的, 因此, 若此时直接在 Windows 下把 Linux 的分区删除, 会导致系统因 在安装了 Windows 和 Linux 双系统后,系统是以 Linux 的 GRUB 作为引导装入器来选择启动 没有引导装入器而无法启动 Windows,这点要格外小心。

## **6**.**root** 权限

Linux 也是一个多用户的系统(在这一点上类似 Windows XP), 不同的用户和用户组会有不同的权限, 其中 把具有超级权限的用户称为 root 用户。root 的默认主目录在"/root"下,而其他普通用户的目录则在"/home" 下。root 的权限极高,它甚至可以修改 Linux 的内核,因此建议初学者要慎用 root 权限,不然一个小小参数 的设置错误很有可能导致系统的严重问题。

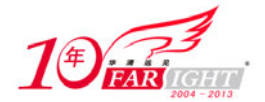

## **1.2.2** 硬件需求

Linux 对硬件的需求非常低。如果要是只想在字符方式下运行,那么一台 386 的计算机已经可以用来安装 Linux 了; 如果想运行 X-Windows, 那也只需要一台 16MB 内存, 600MB 硬盘的 486 计算机即可。这听起 来比那些需要 256MB 内存,2.0GBHz 的操作系统要好得多,事实上也正是如此。

现在软件和硬件行业的趋势是让用户购买更快的计算机,不断扩充内存和硬盘,而 Linux 却不受这个趋势 的影响。随着 Linux 的发展,由于在其上运行的软件越来越多,因此它所需要的配置越来越高,但是用户 可以有选择地安装软件,从而节省资源。既可以运行在最新的 Pentium 4 处理器上,也可以运行在 400MHz 的 Pentium II 上,甚至如果用户需要,也可以在只有文本界面的更低配置的机器上运行。由此可见 Linux 非常适合需求各异的嵌入式硬件平台。而且 Linux 可以很好地支持标准配件。如果用户的计算机是采用了 标准配件,那么运行 Linux 应该没有任何问题。

## **1.2.3** 安装准备

在开始安装之前,首先需要了解一下机器的硬件配置,包括以下几个问题。

- (1)有几个硬盘,每个硬盘的大小,如果有两个以上的硬盘哪个是主盘。
- (2)内存有多大。
- (3)显卡的厂家和型号,有多大的显存。
- (4)显示器的厂家和型号。
- (5)鼠标的类型。

如果用户的计算机需要联网,那么还需要注意以下间题。

- (1) 计算机的 IP 地址, 子网掩码, 网关, DNS 的地址, 主机名
- (2)或许有的时候还需要搞清楚网卡的型号和厂商。

如果不确定系统对硬件的兼容性, 或者想了解 Linux 是否支持一些比较新或不常见的硬件, 用户可以到 http://hardware.redhat.com 和 http://xfree86.org 进行查询。

其次,用户可以选择从网络安装(如果带宽够大,笔者推荐从商家手中购买 Linux 的安装盘,一般会获得 相应的产品手册、售后服务和众多附赠的商业软件),也可以从他人那里复制,放心,这是合法的,因为 Linux 是免费的。如果用户需要获得最新的,或需要一个不易于购买到的版本,那么用户可以从 http://www.Linuxiso.org 下载一个需要的 Linux 版本。

最后,应在安装前确认磁盘上是否有足够的空间,一般的发行版本全部安装需要 3GB 左右,最小安装可以 到数十兆字节,当然还需要给未来的使用留下足够的空间。如果用户拥有的是一个已经分区的空闲空间, 那么可以选择在安装前在 Windows 下删除相应分区,也可以选择在安装时删除。

# **1.2.4** 安装过程

Red Hat Enterprise 4 AS 于 2005 年 2 月发布的,是基于 2.6.9 版本的 Linux 内核。它可以选择的安装模式有 光盘安装、硬盘安装和网络安装。由于 Red Hat Enterprise 4 AS 易于上手,较为稳定,因此笔者向初学者推 荐此版本。

Red Hat Enterprise 4 AS 的安装盘共有 4 张, 安装模式有图形安装模式和 Linux text 安装模式两种, 对于初 学者,推荐图形安装模式。

## **1**.开机启动界面

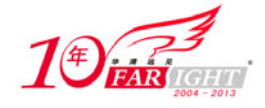

将第一张 CD 光盘插入后会有图 1.5 所示选项, 直接按 Enter 键就可以进入图形安装模式。

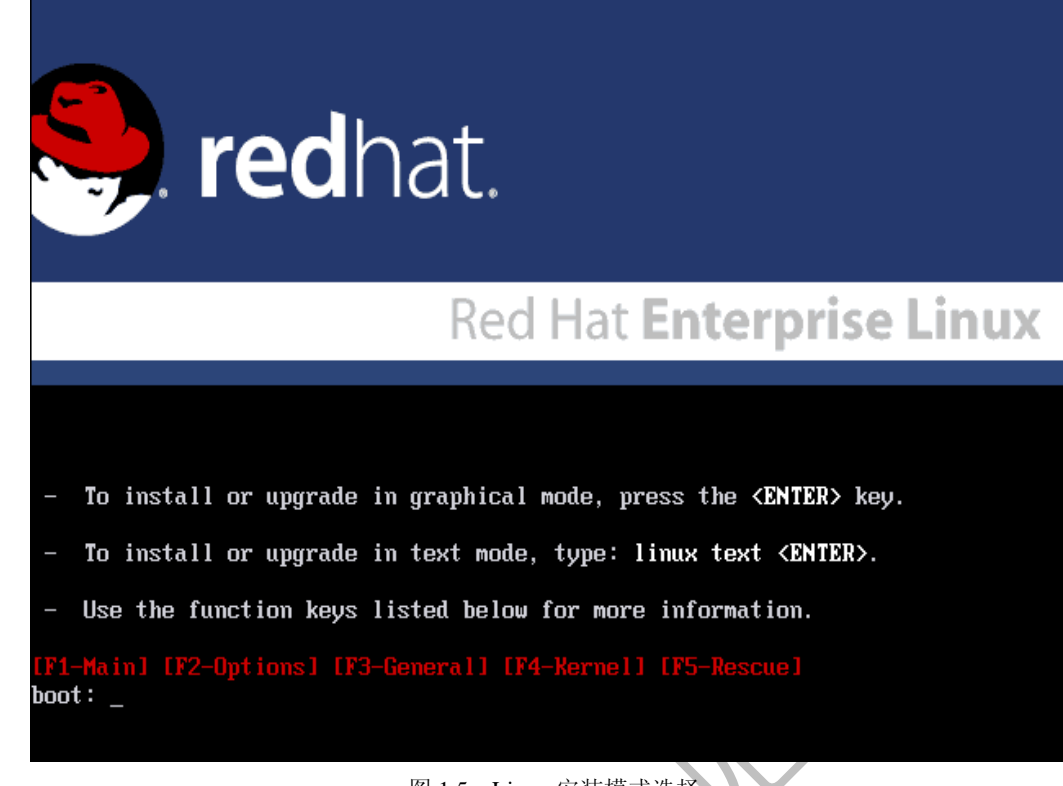

图 1.5 Linux 安装模式选择

如果想修复已经安装好的系统,请在提示符 boot: 后输入 "Linux rescue"命令。

#### **2**.检测安装盘

图 1.6 出现后, 如果是一张完整的安装盘, 则可以直接单击"Skip"按钮跳过, 否则单击"OK"按钮检测安装 盘的完整性,不过要等很长时间。

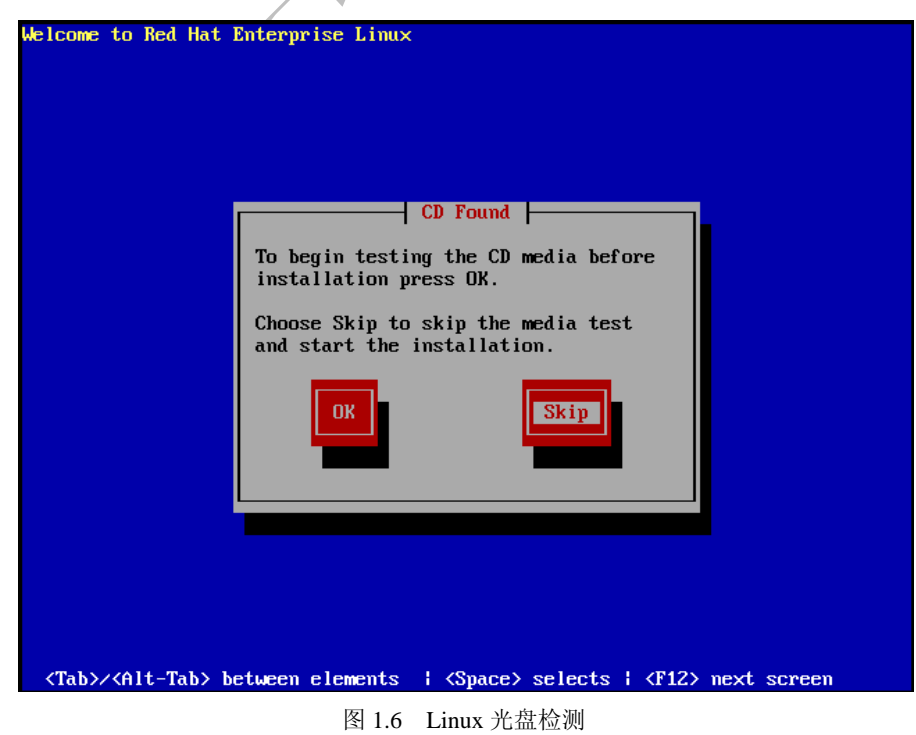

【北京|上海|深圳|成都|南京|武汉|西安|广州 集团官网: www.hqyj.com 嵌入式学院: www.embedu.org 企业学院: www.farsight.com.cn 移动互联网学院: www.3g-edu.org 物联网学院: www.topsight.cn 咨询电话: 400-706-1880, 15010390966

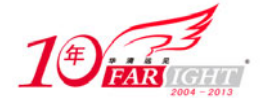

#### **3**.安装过程中的语言、键盘的选择

下面两步是安装过程中的语言和键盘的选择,要想在安装过程中可以看到中文的提示,就要选"简体中文"。 接下来的键盘布局类型选择中直接选定默认的"美国英语式"即可。

#### **4**.磁盘分区

按照提示往下进行,会提示选择安装方式是"个人桌面"、"工作站"、"服务器"还是"定制",其中若选 择"个人桌面"、"工作站"或是"服务器",则之后系统会自动选择它所要需要的软件,为了增加灵活性, 可选择"定制"安装。此后将出现图 1.7 所示的磁盘分区设置对话框, 这是众多初学者为之犯错和迷惑的 地方。

如果用户的计算机没有安装任何操作系统,那么可以考虑选择自动分区。否则要选择用 Disk Druid 手 工分区。如果选用自动分区。自动分区会把用户的磁盘全部清空,然后进行自动分区。

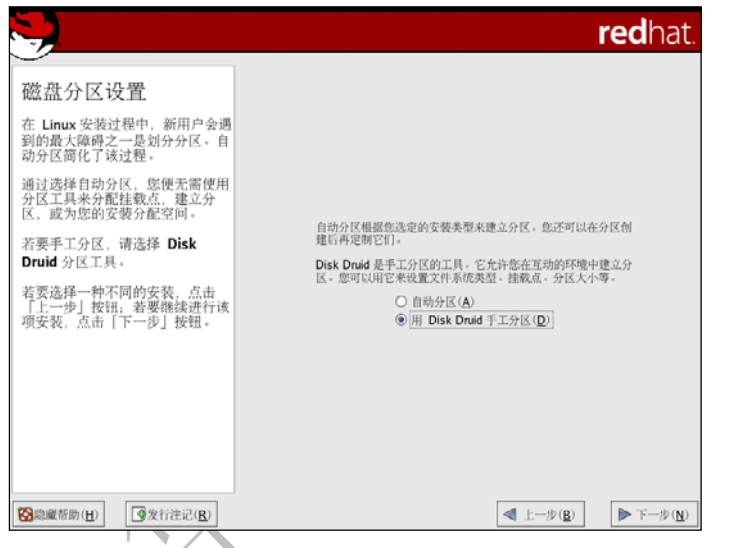

图 1.7 Linux 安装分区选择

单击"下一步",将会看到目前磁盘的分区情况,如图 1.8 所示。可以通过双击空闲磁盘空间,或者单击"新 建"为 Linux 来创建一个新的磁盘分区。

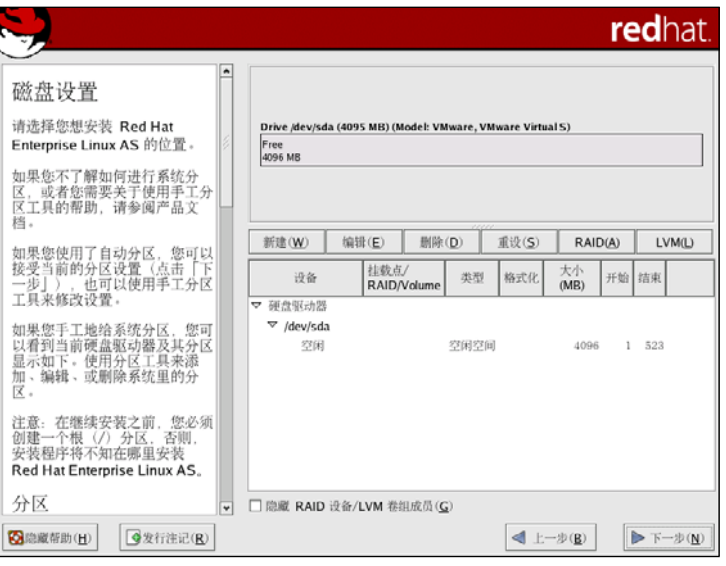

图 1.8 Linux 分区情况

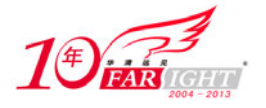

● 笔者为截图方便,采用的是虚拟机安装,故在设备驱动器中显示的是"/dev/sda",若正常硬盘 安装应显示"/dev/hda1"等,读者需按实际情况进行选择。

单击"新建"按钮,出现图 1.9 所示对话框,挂载点和文件系统的问题已在 1.2.1 节中已叙述过,首先在挂 载点的下拉列表中选择"/",然后在文件系统的下拉列表中选择"ext3",大小视用户计算机硬盘情况而定。 设置完毕后单击"确定"按钮。

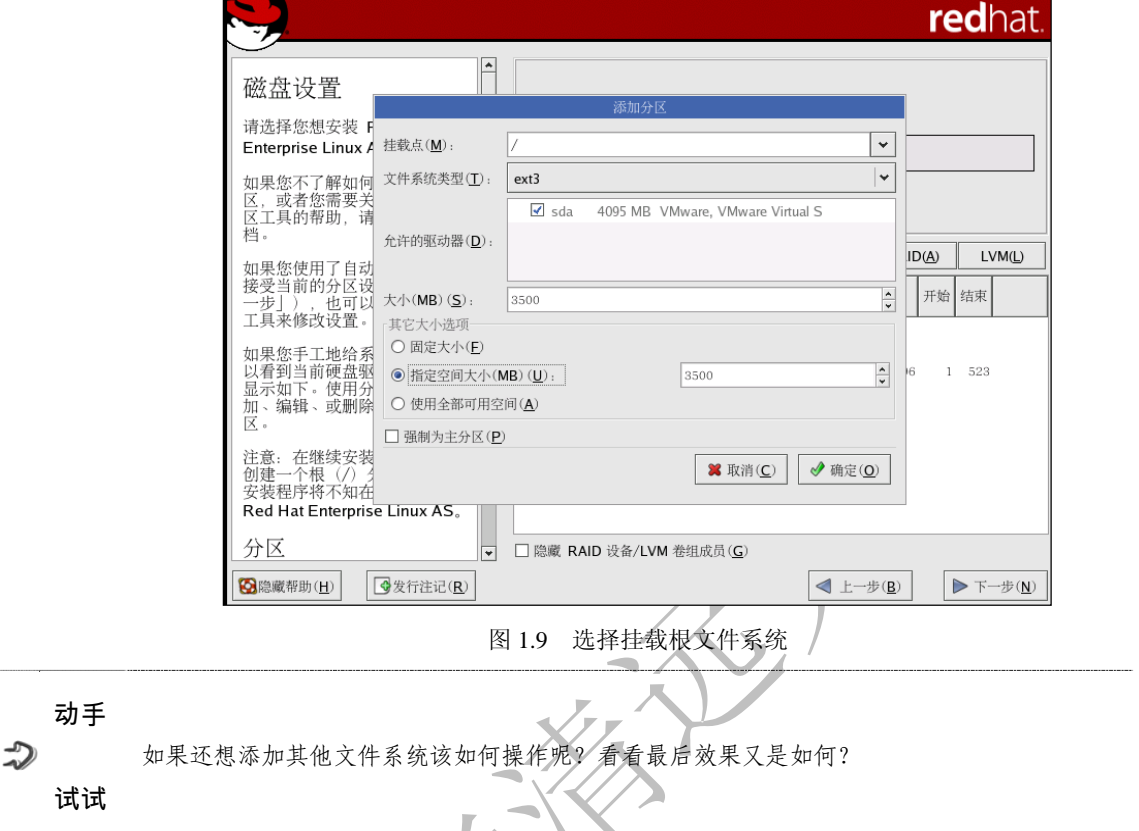

单击"下一步",进入图 1.10 所示对话框, 交换分区选择中, 文件系统选择为"swap", 如果用户的内存 小于等于 256MB, 那么笔者推荐把交换分区设为内存的两倍甚至更大(注意, 最好大小为 2 的 N 次幂的 数字), 如果用户的内存大于等于 512MB, 那么设为 512MB 即可。

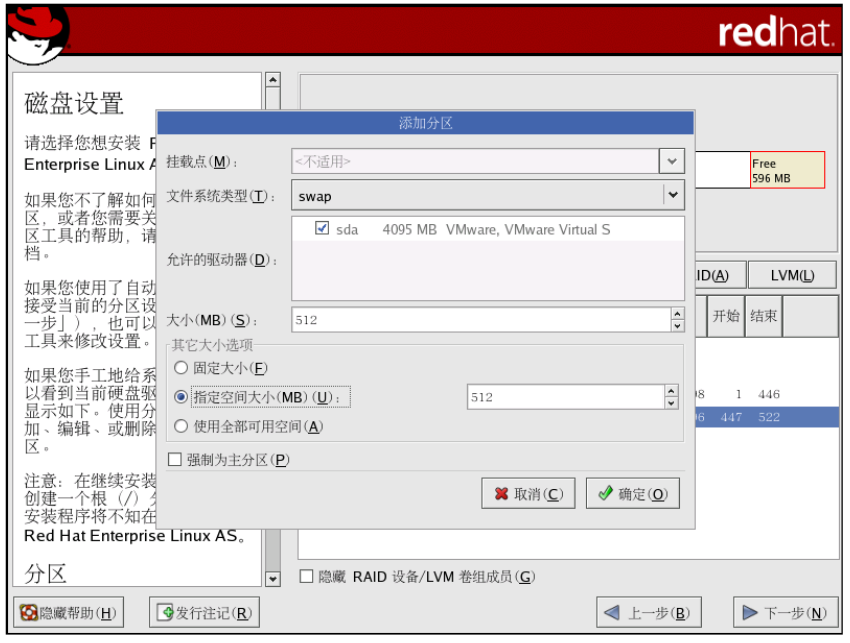

图 1.10 挂载交换分区

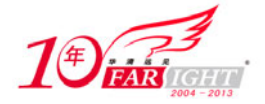

#### **5**.引导程序选择

磁盘分区后面的步骤比较简单。

由于现在往往存在着多系统,因此 Linux 为用户提供了 GRUB 系统引导管理器, 如图 1.11 所示, 直接依 次单击"确定"和"下一步"按钮即可。

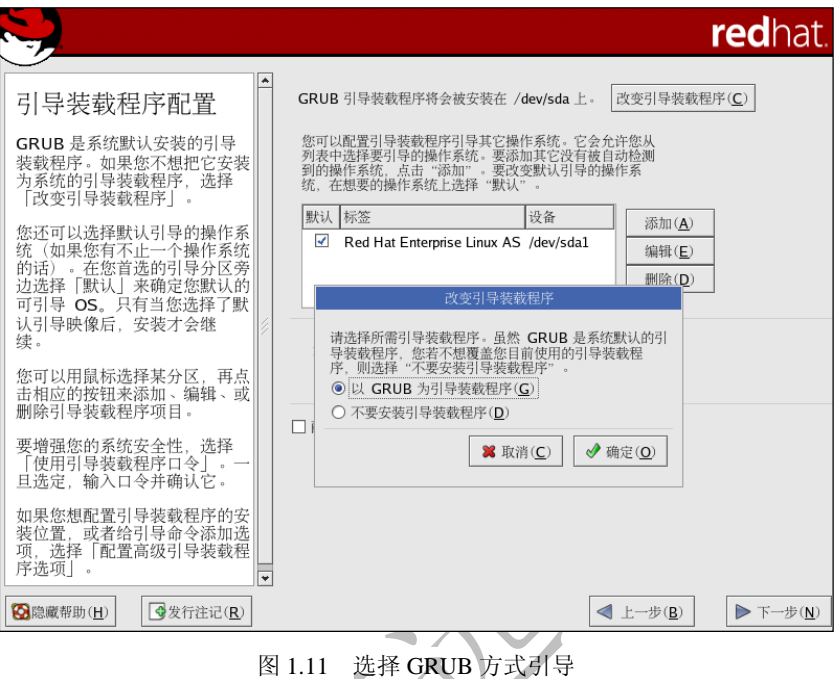

接下来的网络设置要按网络情况而定。为了便于安装以后的驱动,要把防火墙关掉, SELinux 也关掉。 之后的时区选择请选择上海(没有北京时间可选,不过两者等效),进行 root 用户(Linux 系统中的权限最 高者)的密码设置。

如果是初学者,为了能够更好的学习 Linux,也为了避免以后的麻烦,请在软件包组安装选择中选择"全 部"。接下来的语言支持选定中文。

大约 60~80 分钟,Linux 的安装就会初步完成,重启进入 Linux 后还需要进行一些设置,包括时间、刷新 率等。

## **1.3 Linux** 文件及文件系统

在安装完 Linux 之后,下面先对 Linux 中一些非常重要的概念做一些介绍,以便进一步学习使用 Linux。

## **1.3.1** 文件类型及文件属性

#### **1**.文件类型

Linux 中的文件类型与 Windows 有显著的区别,其中最显著的区别在于 Linux 对目录和设备都当作文件来 进行处理,这样就简化了对各种不同类型设备的处理,提高了效率。Linux 中主要的文件类型分为 4 种: 普通文件、目录文件、链接文件和设备文件。

(1)普通文件

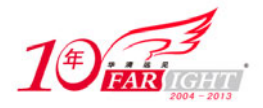

普通文件如同 Windows 中的文件一样, 是用户日常使用最多的文件。它包括文本文件、shell 脚本(shell 的概念在第 2 章会进行讲解)、二进制的可执行程序和各种类型的数据。

(2)目录文件

在 Linux 中,目录也是文件,它们包含文件名和子目录名以及指向那些文件和子目录的指针。目录文件是 Linux 中存储文件名的惟一地方,当把文件和目录相对应起来时,也就是用指针将其链接起来之后,就构 成了目录文件。因此,在对目录文件进行操作时,一般不涉及对文件内容的操作,而只是对目录名和文件 名的对应关系进行了操作。

另外, 在 Linux 系统中的每个文件都被赋予一个惟一的数值, 而这个数值被称做索引节点。索引节点存储 在一个称作索引节点表(Inode Table)中,该表在磁盘格式化时被分配。每个实际的磁盘或分区都有其自 己的索引节点表。一个索引节点包含文件的所有信息,包括磁盘上数据的地址和文件类型。

Linux 文件系统把索引节点号 1 赋于根目录,这也就是 Linux 的根目录文件在磁盘上的地址。根目录文件 包括文件名、目录名及它们各自的索引节点号的列表,Linux 可以通过查找从根目录开始的一个目录链来 找到系统中的任何文件。

Linux 通过上下链接目录文件系统来实现对整个文件系统的操作。比如把文件从一个磁盘目录移到另一实 际磁盘的目录时(实际上是通过读取索引节点表来检测这种行动的),这时,原先文件的磁盘索引号删除, 而且在新磁盘上建立相应的索引节点。它们之间的相应关系如图 1.12 所示。

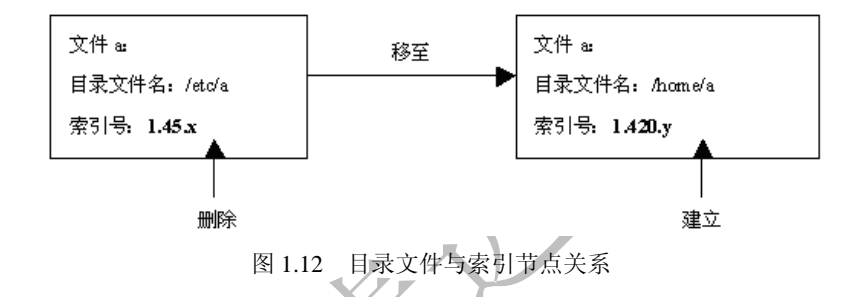

(3)链接文件

链接文件有些类似于 Windows 中的"快捷方式",但是它的功能更为强大。它可以实现对不同的目录、文 件系统甚至是不同的机器上的文件直接访问,并且不必重新占用磁盘空间。

(4) 设备文件

Linux 把设备都当作文件一样来进行操作,这样就大大方便了用户的使用(在后面的 Linux 编程中可以更 为明显地看出)。在 Linux 下与设备相关的文件一般都在/dev 目录下, 它包括两种, 一种是块设备文件, 另 一种是字符设备文件。

 块设备文件是指数据的读写,它们是以块(如由柱面和扇区编址的块)为单位的设备,最简单的如硬 盘(/dev/hda1)等。

字符设备主要是指串行端口的接口设备。

## **2**.文件属性

Linux 中的文件属性如图 1.13 如示。

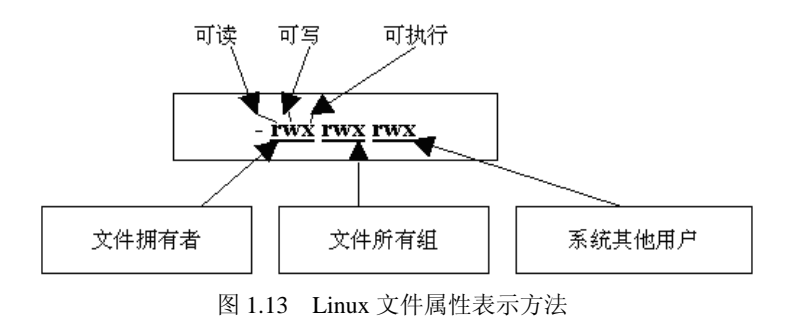

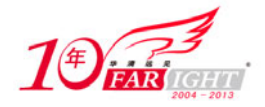

首先, Linux 中文件的拥有者可以把文件的访问属性设成 3 种不同的访问权限: 可读(r)、可写(w)和可 执行(x)。文件又有 3 个不同的用户级别: 文件拥有者(u)、所属的用户组(g)和系统里的其他用户(o)。 第一个字符显示文件的类型:

- > "-"表示普通文件; > "d"表示目录文件;
- "l"表示链接文件;
- "c"表示字符设备;
- "b"表示块设备;
- > "p"表示命名管道比如 FIFO 文件 (First In First Out, 先进先出);
- "f"表示堆栈文件比如 LIFO 文件(Last In First Out,后进先出)。
- 第一个字符之后有 3 个三位字符组:
- 第一个三位字符组表示对于文件拥有者(u)对该文件的权限;
- 第二个三位字符组表示文件用户组(g)对该文件的权限;
- 第三个三位字符组表示系统其他用户(o)对该文件的权限;
- 若该用户组对此没有权限,一般显示"-"字符。

目录权限和文件权限有一定的区别。对于目录而言,r 代表允许列出该目录下的文件和子目录, w 代表允许生成和删除该目录下的文件,x 代表允许访问该目录。

## **1.3.2** 文件系统类型介绍

#### **1**.**ext2** 和 **ext3**

ext3 是现在 Linux (包括 Red Hat, Mandrake 不)常见的默认的文件系统, 它是 ext2 的升级版本。正如 Red Hat 公司的首席核心的开发人员 Michael K.Johnson 所说, 从 ext2 转换到 ext3 主要有以下 4 个理由: 可用 性、数据完整性、速度以及易于转化。ext3 中采用了日志式的管理机制,它使文件系统具有很强的快速恢 复能力,并且由于从 ext2 转换到 ext3 无须进行格式化,因此,更加推进了 ext3 文件系统的大大推广。

#### **2**.**swap** 文件系统

该文件系统是 Linux 中作为交换分区使用的。在安装 Linux 的时候, 交换分区是必须建立的, 并且它所采 用的文件系统类型必须是 swap 而没有其他选择。

#### **3**.**vfat** 文件系统

Linux 中把 DOS 中采用的 FAT 文件系统 (包括 FAT12, FAT16 和 FAT32) 都称为 vfat 文件系统。

#### **4**.**NFS** 文件系统

NFS 文件系统是指网络文件系统,这种文件系统也是 Linux 的独到之处。它可以很方便地在局域网内实现 文件共享,并且使多台主机共享同一主机上的文件系统。而且 NFS 文件系统访问速度快、稳定性高,已经 得到了广泛的应用,尤其在嵌入式领域,使用 NFS 文件系统可以很方便地实现文件本地修改,而免去了一 次次读写 flash 的忧虑。

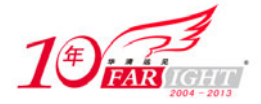

## **5**.**ISO9660** 文件系统

这是光盘所使用的文件系统, 在 Linux 中对光盘已有了很好的支持, 它不仅可以提供对光盘的读写, 还可 以实现对光盘的刻录。

# **1.3.3 Linux** 目录结构

Linux 的目录结构如图 1.14 所示。

下面以 Red Hat Enterprise 4 AS 为例,详细列出了 Linux 文件系统中各主要目录的存放内容,如表 1.1 所示。

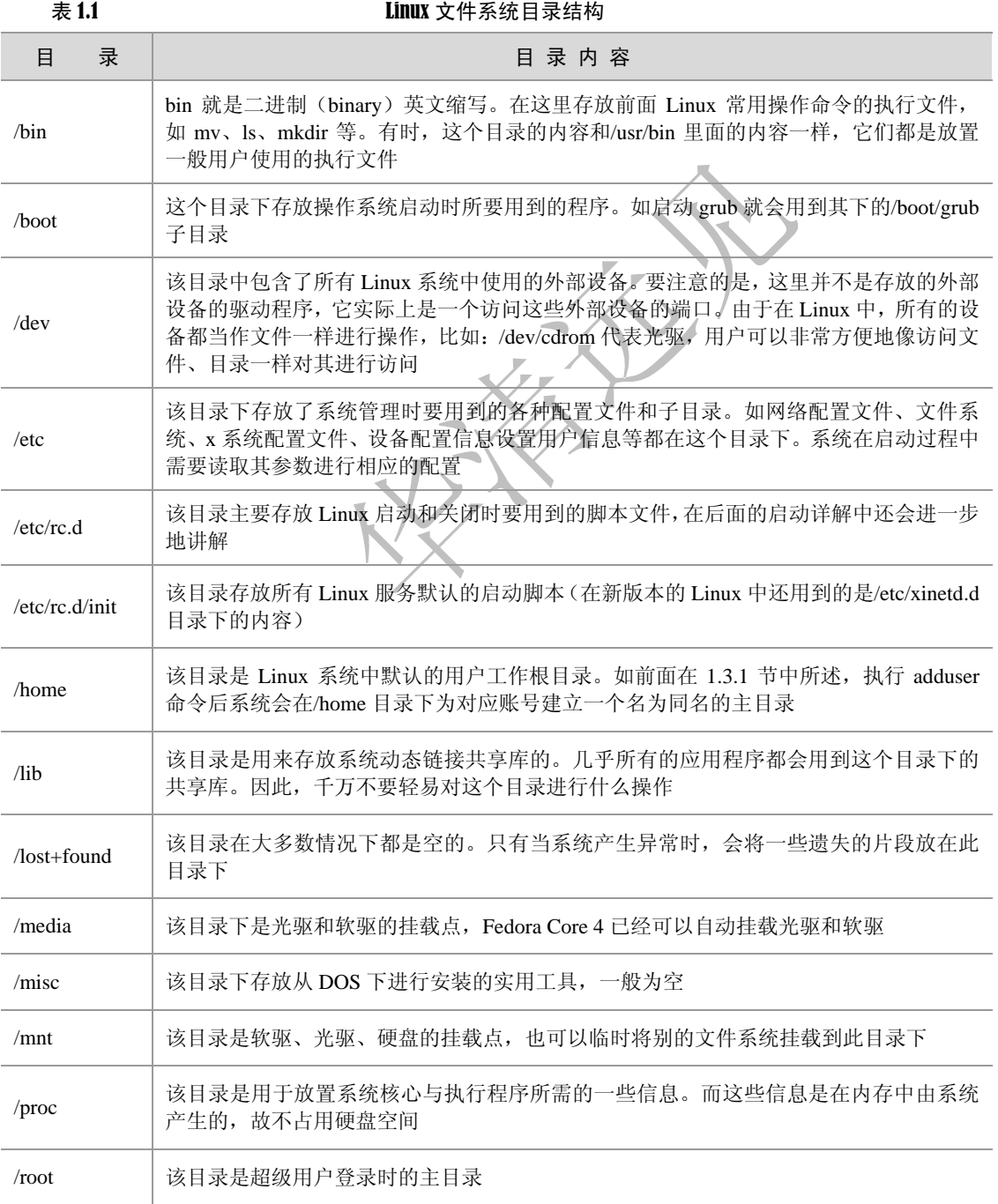

移动互联网学院: www.3g-edu.org 物联网学院: www.topsight.cn 咨询电话: 400-706-1880, 15010390966

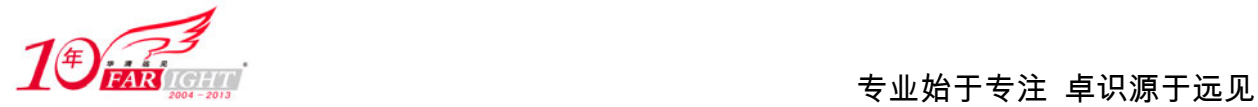

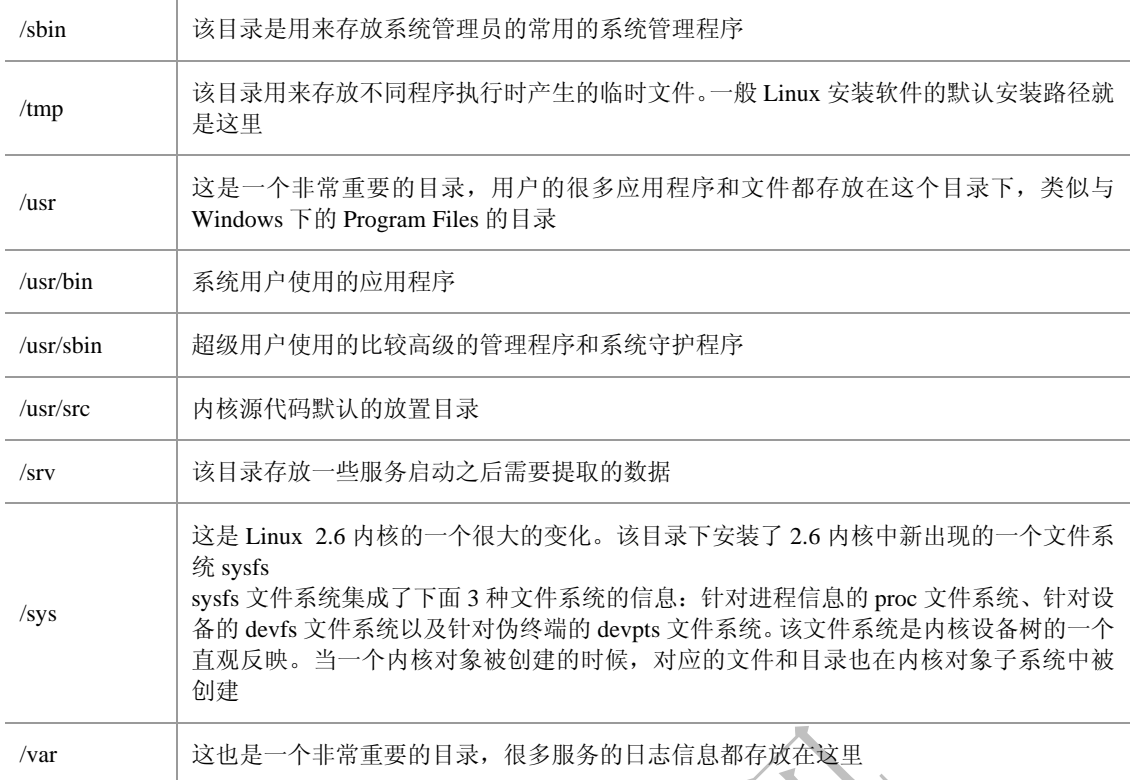

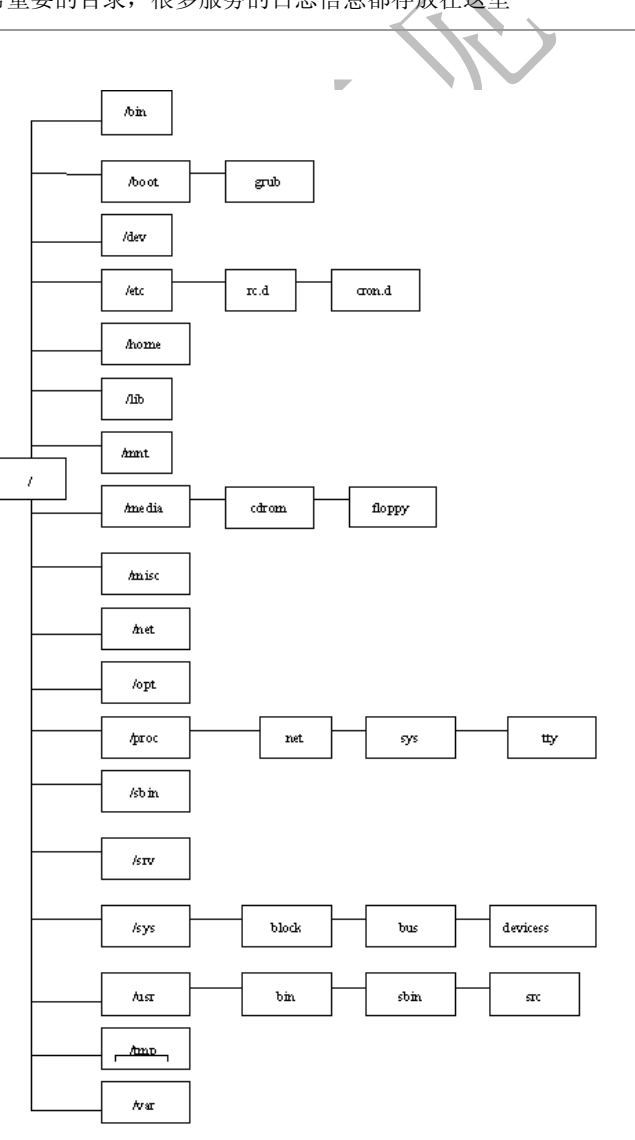

#### 图 1.14 Linux 目录结构

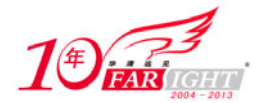

## **1.4** 实验内容——安装 **Linux** 操作系统

#### **1**.实验目的

通过读者亲自动手实践安装 Linux 操作系统,已经对 Linux 有个初步的认识,并且加深了对 Linux 中的基 本概念的理解,并熟悉 Linux 文件系统目录结构。

#### 2. 实验内容

安装 Linux(Red Hat Enterprise 4 AS 版本)操作系统,查看 Linux 的目录结构。

#### **3**.实验步骤

(1)磁盘规划。

在这步中,需要规划出最好有 5GB 的空间来安装 Linux。

(2)下载 Linux 版本。

可以从 Linux 的映像网站上下载各版本的 Linux。

(3)搜集主机硬件信息。

查看相应版本的 Linux 是否已有了对相应各硬件的驱动支持。较新版本的 Linux 一般对硬件的支持都比教 好。

(4)确认用户网络信息。

包括 IP、子网掩码、DNS 地址等。

- (5)按照本书 1.2 小节讲述的步骤安装 Linux,对关键的步骤:如配置文件系统及硬盘分区要倍加小心。
- (6)选择安装套件,建议新手可以使用全部安装来减少以后学习的难度。
- (7)配置用户信息、网络信息等。
- (8)安装完成,用普通用户登录到 Linux 下。
- (9)使用文件浏览器熟悉文件的目录结构。

#### **4**.实验结果

能够成功安装上 Linux 操作系统,并且对 Linux 文件系统的目录结构能有一个总体的掌握。

#### 本 章 小 结

本章首先介绍了 Linux 的历史、嵌入式 Linux 操作系统的优势、Linux 不同发行版本的区别以及如何学习 Linux。在这里要着重掌握的是 Linux 内核与 GNU 的关系,了解 Linux 版本号的规律,同时还要了解 Linux 多硬件平台支持、低开发成本等优越性。对于 Linux 的不同发行版本,读者可以到各自主页上了解相关信 息。

本章接着介绍了如何安装 Linux, 这里最关键的一步是分区。希望读者能很好地掌握主分区、扩展分区的 概念。Linux 文件系统与 Windows 文件系统的区别以及 Linux 中"挂载"与"挂载点"的含义,这几个都 是 Linux 中的重要概念,希望读者能够切实理解其含义。

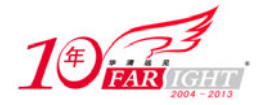

在安装完 Linux 之后,本章讲解了 Linux 中文件和文件系统的概念。这些是 Linux 中最基础最常见的概念, 只有真正理解之后才能为进一步学习 Linux 打下很好的基础。读者要着重掌握 Linux 的文件分类、文件属 性的表示方法,并且能够通过实际查看 Linux 目录结构来熟悉 Linux 中重要目录的作用。 最后本章还设计了本书中的第一个实验——安装 Linux,这也是读者必须要完成的最基础的实验,读者在 安装前要做好充分的准备工作,包括备份重要资料、复习本章相关内容,相信经过认真学习的读者都能安 装成功。

#### 思考与练习

- 1. 请查找资料,看看 GNU 所规定的自由软件的具体协议是什么?
- 2.请问 Linux 下的文件系统和 Windows 下的文件系统有什么区别?
- 3.试指出读者系统中的磁盘划分情况(如主分区、扩展分区的对应情况)。
- 4. 如何安装 Linux?

/etc/rc.d/init.d/:

/etc/:

/usr/bin: /bin: /usr/sbin: /sbin: /var/log:

联系方式

- 5.Linux 中的文件有哪些类?这样分类有什么好处?
- 6.若有一个文件,其属性为"-rwxr—rw-",说出这代表的什么?
- 7.请说出下列目录放置的是什么数据:

集团官网: www.hqyj.com 嵌入式学院: www.embedu.org 移动互联网学院: www.3g-edu.org

企业学院:www.farsight.com.cn 物联网学院:www.topsight.cn 研发中心:dev.hqyj.com

集团总部地址:北京市海淀区西三旗悦秀路北京明园大学校内 华清远见教育集团 北京地址:北京市海淀区西三旗悦秀路北京明园大学校区,电话:010-82600386/5 上海地址: 上海市徐汇区漕溪路 250 号银海大厦 11 层 B 区, 电话: 021-54485127 深圳地址: 深圳市龙华新区人民北路美丽 AAA 大厦 15 层, 电话: 0755-25590506 成都地址: 成都市武侯区科华北路 99 号科华大厦 6 层, 电话: 028-85405115 南京地址:南京市白下区汉中路 185 号鸿运大厦 10 层,电话:025-86551900 武汉地址:武汉市工程大学卓刀泉校区科技孵化器大楼 8 层, 电话: 027-87804688 西安地址: 西安市高新区高新一路 12 号创业大厦 D3 楼 5 层, 电话: 029-68785218 广州地址:广州市天河区中山大道 268 号天河广场 3 层,电话:020-28916067